## 全国造价工程师管理系统 人脸识别登录指南

1. 打开全国造价工程师管理系统,选择"一级造价工 程师个人登录",跳转至国家政务服务平台,选择"个人用 户登录";  $\ddot{i}$ 

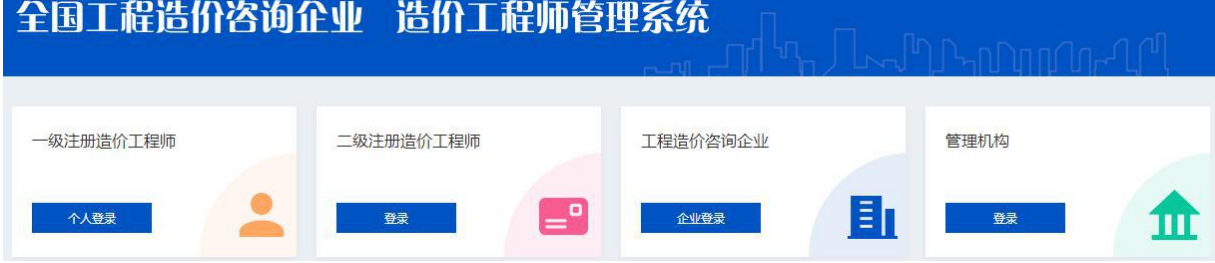

2.输入国家政务服务平台用户名、密码,登录(新用户 凭身份证和手机号按照平台提示注册账户);

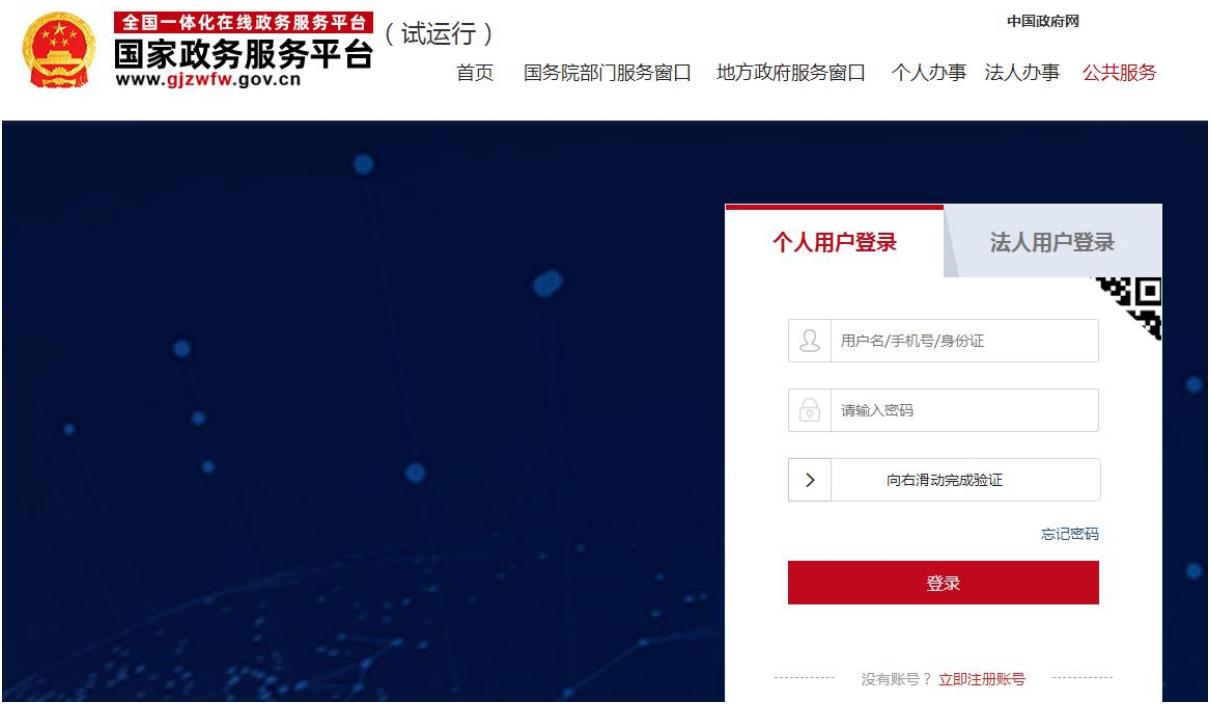

3.启动人脸核验,先扫码下载国家政务服务平台 APP;

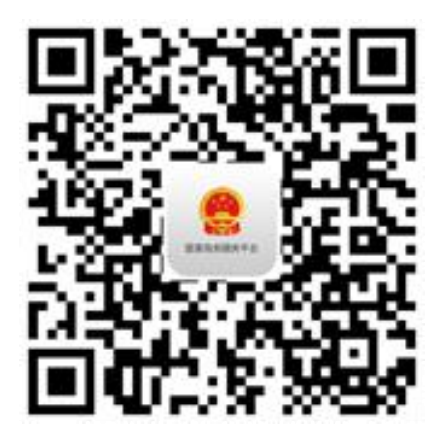

4. 使用国家政务服务平台 APP, 扫描二维码进行人脸识 别认证;

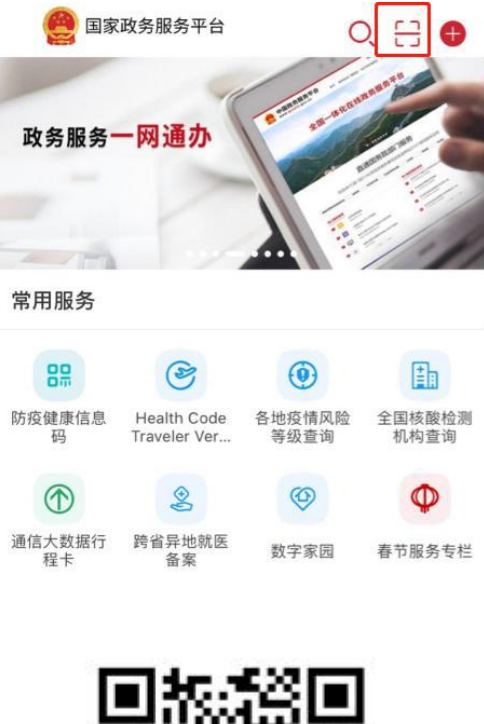

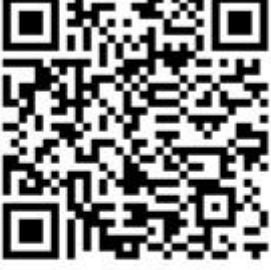

人脸识别扫码认证 (图2)

5.人脸识别认证成功后,进入全国造价工程师管理系统 办理业务。